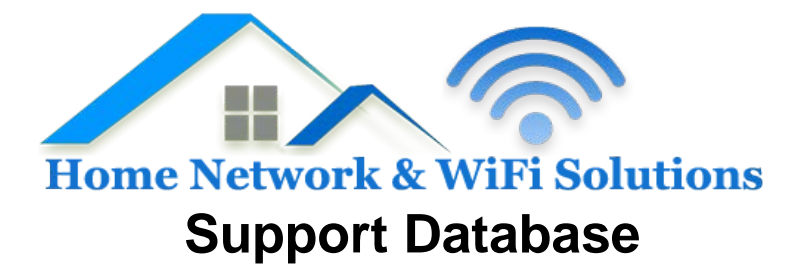

## **How do I setup email (POP3/IMAP) on my Galaxy S3?**

You can no longer setup email on the Galaxy S3 stock app after their most recent software update; you will now need to go to the Google Play Store and download K-9 Mail. The same applies for most Android devices.

> Open the email client. If it doesn't immediately prompt you to add an account, then press Menu -> More -> Accounts. Press Menu again -> Add Account:

> Fill in these details:

Username: <email address>

Password: <password>

> Press Manual Setup

> Select IMAP (For POP3 move to next section)

> Fill in these details:

Username: <email address>

Password: <password>

IMAP Server: mail.<your domain>

Security: None

Authentication: PLAIN

How do I setup email (POP3/IMAP) on my Galaxy S3? 1

Port: 143

Auto-detect IMAP namespace: Untick

IMAP path prefix: <leave empty>

Compression: 3 ticks by default

> Press Next

SMTP Server: mail.<your domain> Security: None Port: 587 Require Sign-in: Tick Authentication: PLAIN Username: <email address>

Password: <password>

> Assign a name for the account, and you're done.

------------------------------------------------------------------------------------------

POP3:

> Fill in these details:

How do I setup email (POP3/IMAP) on my Galaxy S3? 2

Username: <email address> Password: <password> POP3 Server: mail.<your domain> Security: None

Authentication: PLAIN

Port: 110

> Press Next

SMTP Server: mail.<your domain>

Security: None

Port: 587

Require Sign-in: Tick

Authentication: PLAIN

Username: <email address>

Password: <password>

> Assign a name for the account, and you're done.